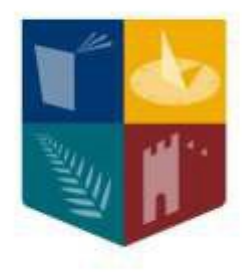

# **Maynooth**<br>**University**<br>National University<br>of Ireland Maynooth

## **Programme Choices-Electives**

**Programme Advisory Team**

### **What is an Elective?**

Electives allow you to expand your university education by providing the opportunity to study an area outside your chosen degree programme.

An Elective is worth 10 credits : 2 x five credit modules - one five credit module in each semester .

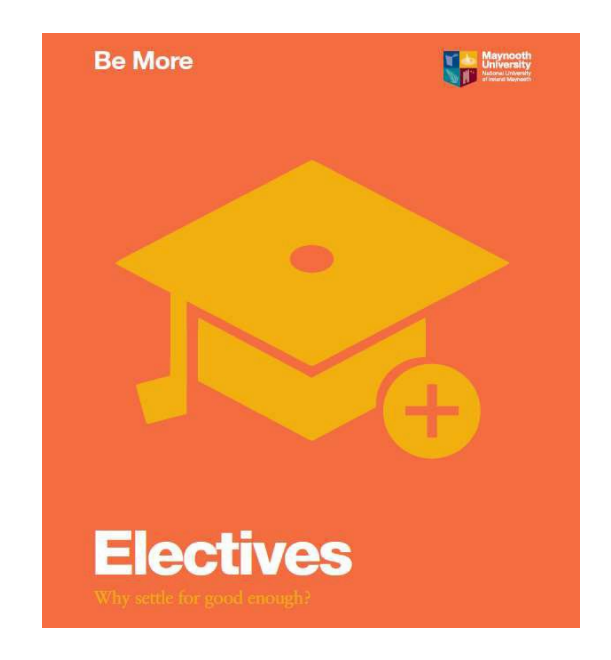

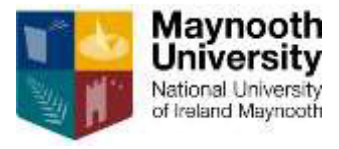

## **Why take an Elective?**

- 1. Develop new skills that will compliment your chosen programme (e.g. modern languages, entrepreneurship, or science communication)
- 2. Broaden your perspective: study across disciplines, learn how to think differently & appreciate different viewpoints.
- 3. Introduction to the diverse fields of research as well as the excellent lecturing staff throughout the University
- 4. To start a new language or keep up a current one
- 5. Intrigued by the topic

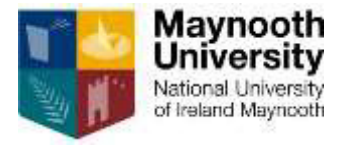

## **Electives on offer this year**

Many students have the opportunity to take an Elective in Year 2

Some of the Electives this yearinclude:

- Accounting in Society
- Beginners Chinese
- Continuing French/Spanish/German/Gaeilge/Chinese
- Film and Screen Studies
- Gender and Sexuality in Society and Culture
- Good and Evil
- Engaging with civil society: justice, welfare and environment
- Critical Skills will be on offer for Science Students as an option
- **Skills for Success**

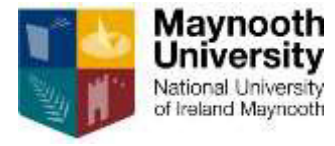

## **How an Elective works – MH101**

### Double Major

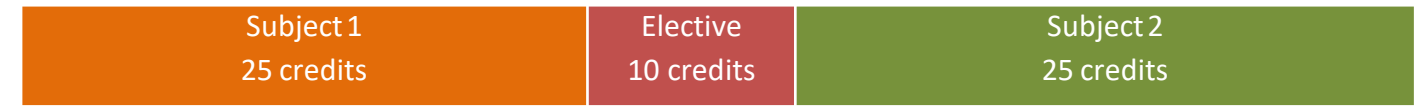

### Major with Minor

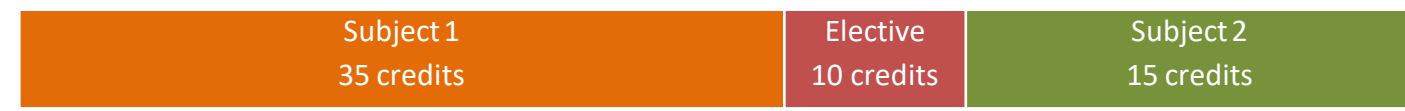

### Single Major

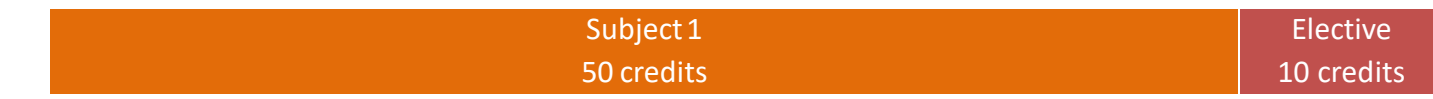

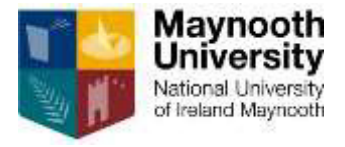

## **How an Elective works for - MH201**

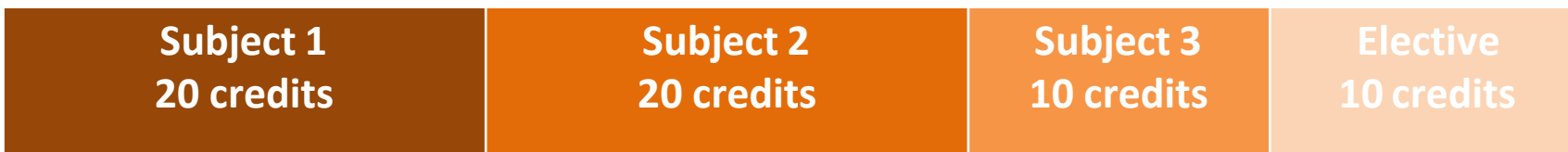

MH201 Science students cannot progress the science subject studied at 10 credits in second year (subject 3 in the example above) forward into your third and final year.

### **- Denominated Programmes**

An Elective is taken instead of two of your non-core/optional modules (10 credits)

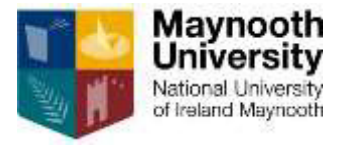

### **CourseFinder**

- For information on your pathways, subjects and modules in every year of study
- Search by course code or module code.

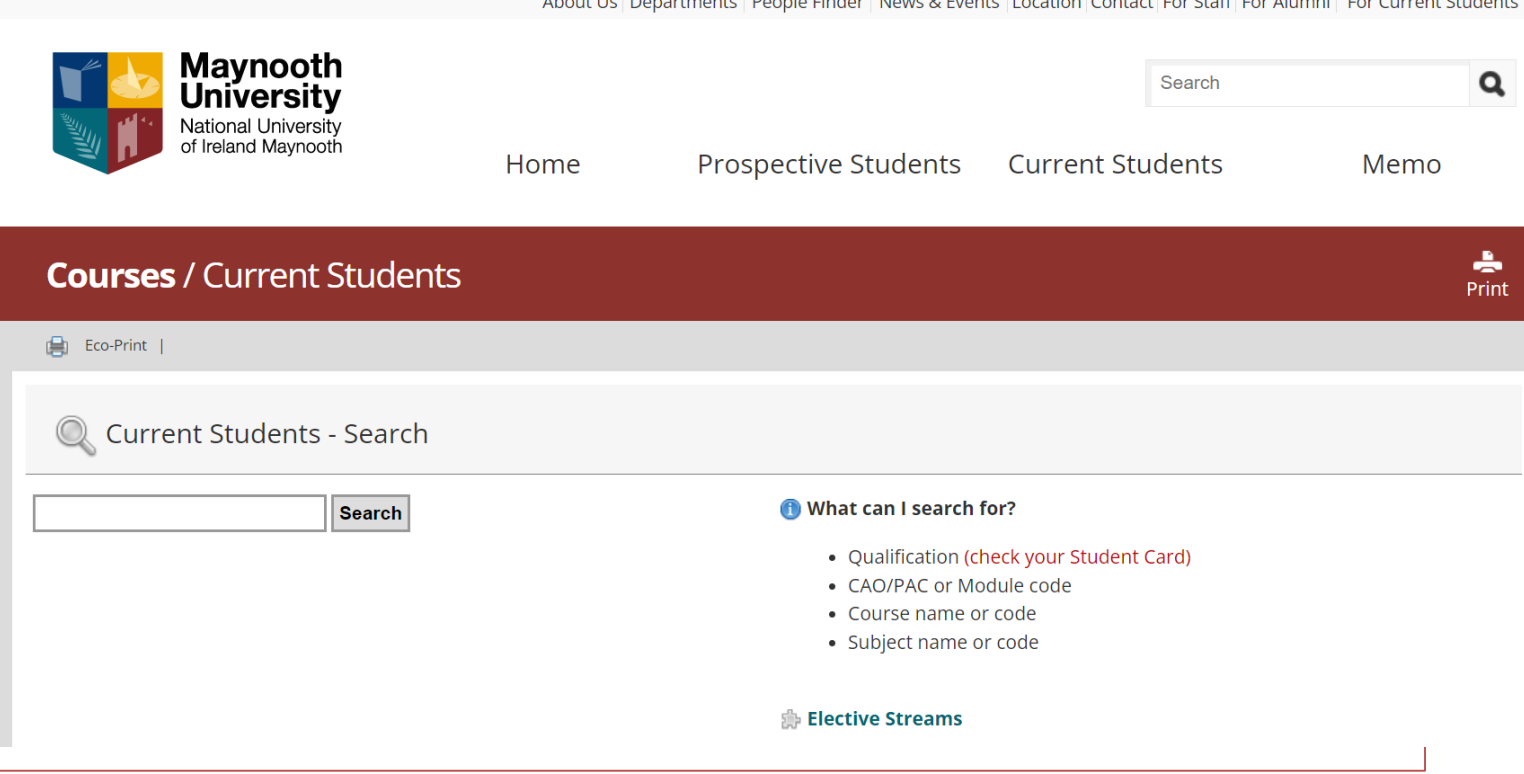

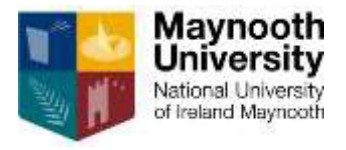

## **Ts & Cs apply**

- Registration for all modules are subject to usual timetable viability and requirements in your main subjects
- Electives are not available on every programme

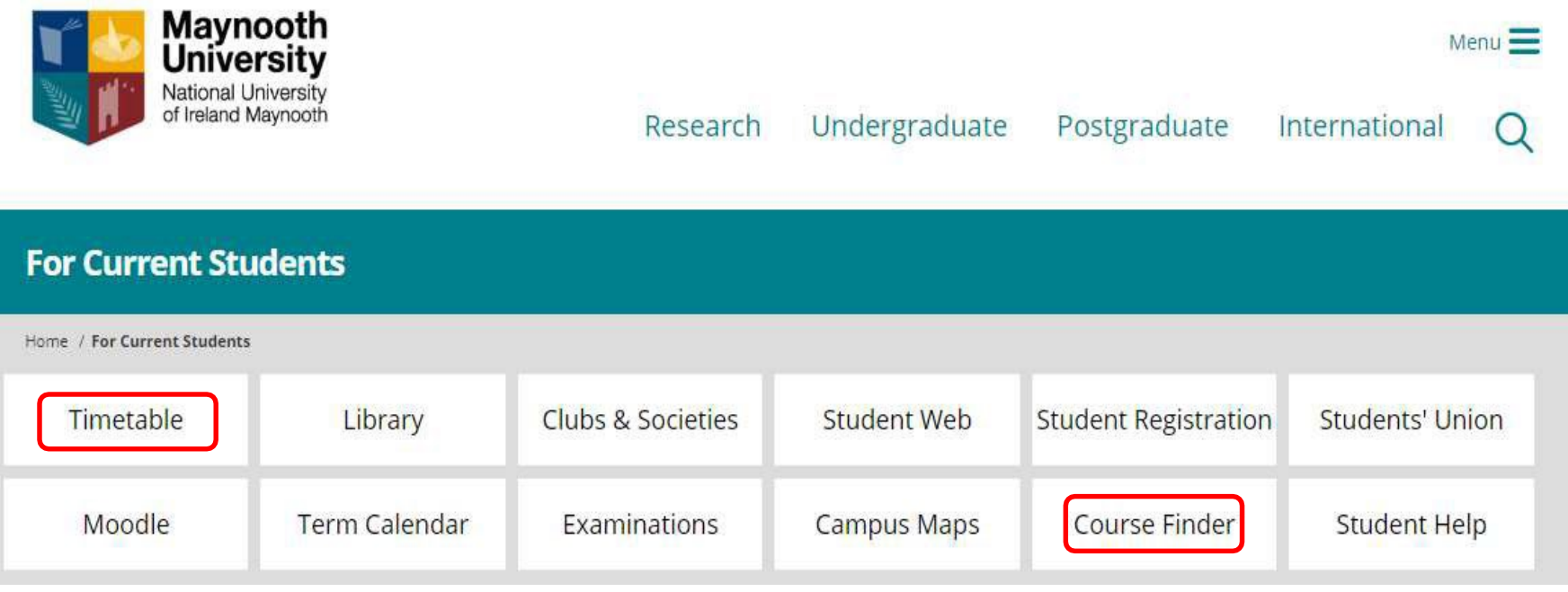

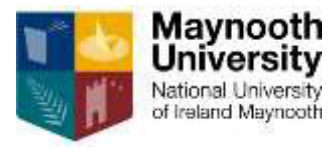

### **Exception to the rule…Skills for Success**

- Professional Development and Employability Skills module
- Practice and develop a range of employability skills: teamwork, communication, leadership, creative problem solving, self awareness and more
- Continuous Assessment: Simulated Recruitment Process with job application, interview and E-portfolio
- 5 credit module available in semester one or two
- Taken in lieu of 5 credit optional module or 5 credit Elective module in semester 2
- Module codes: Semester 1- EX201 / Semester 2 EX202

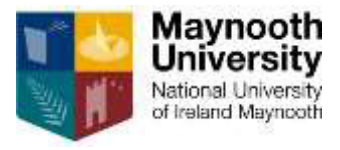

A. Registration for Electives takes place during online registration at the start of the academic year.

### **Q. Is an Elective extra work?**

A. No, an Elective is part of your 60 credits for Year 2.

### **Q. Can I take up an Elective in semester 2 of Year 2?**

A: You should contact the Programme Advisory Office at the start of semester 2 to discuss your situation.

### **Q. Can I change my Elective in September?**

A. Yes, but keep in mind there may be limited places in some Electives.

### **Q. My elective and compulsory module clash, what happens?**

A. You must register for the compulsory module and cannot choose the elective module that clashes, you must make a different choice of elective if you want to register for an elective module.

### Q. How do I register for an Elective?<br> **A Peristantian for Flectives takes also also antises and in a set of <b>Electives FAQs**

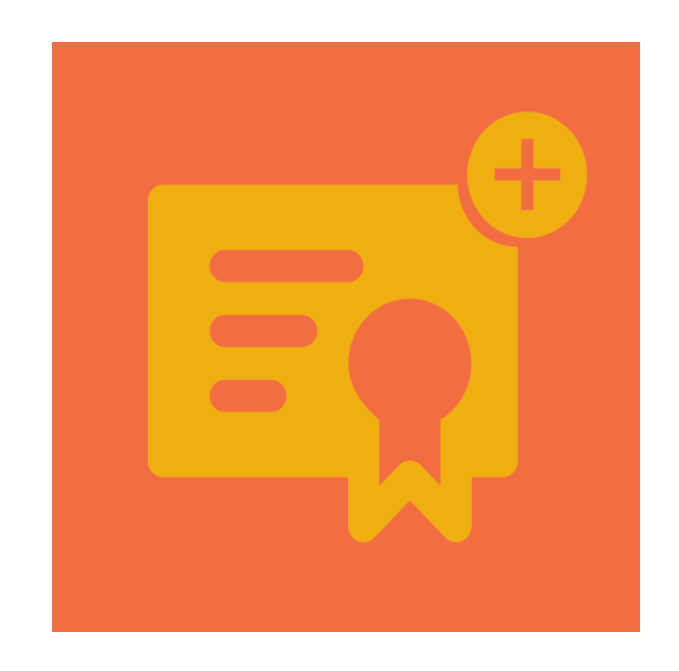

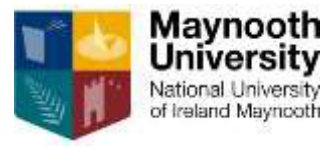

### **How to create a viable timetable**

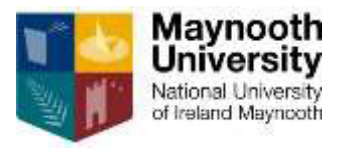

### **Coursefinder** Choose the For Current Student

### option from the drop down menu

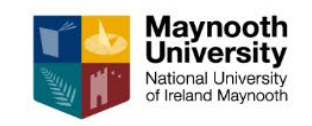

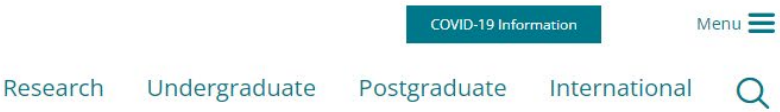

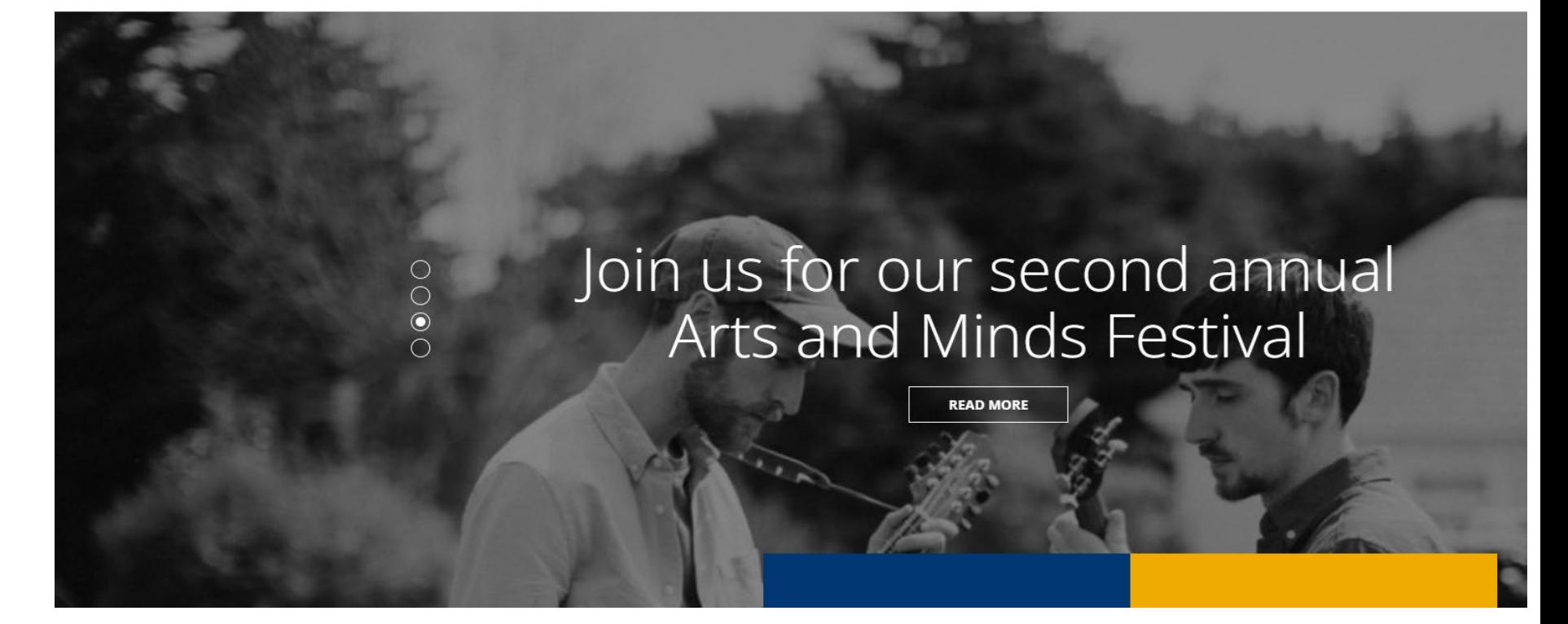

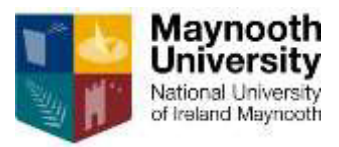

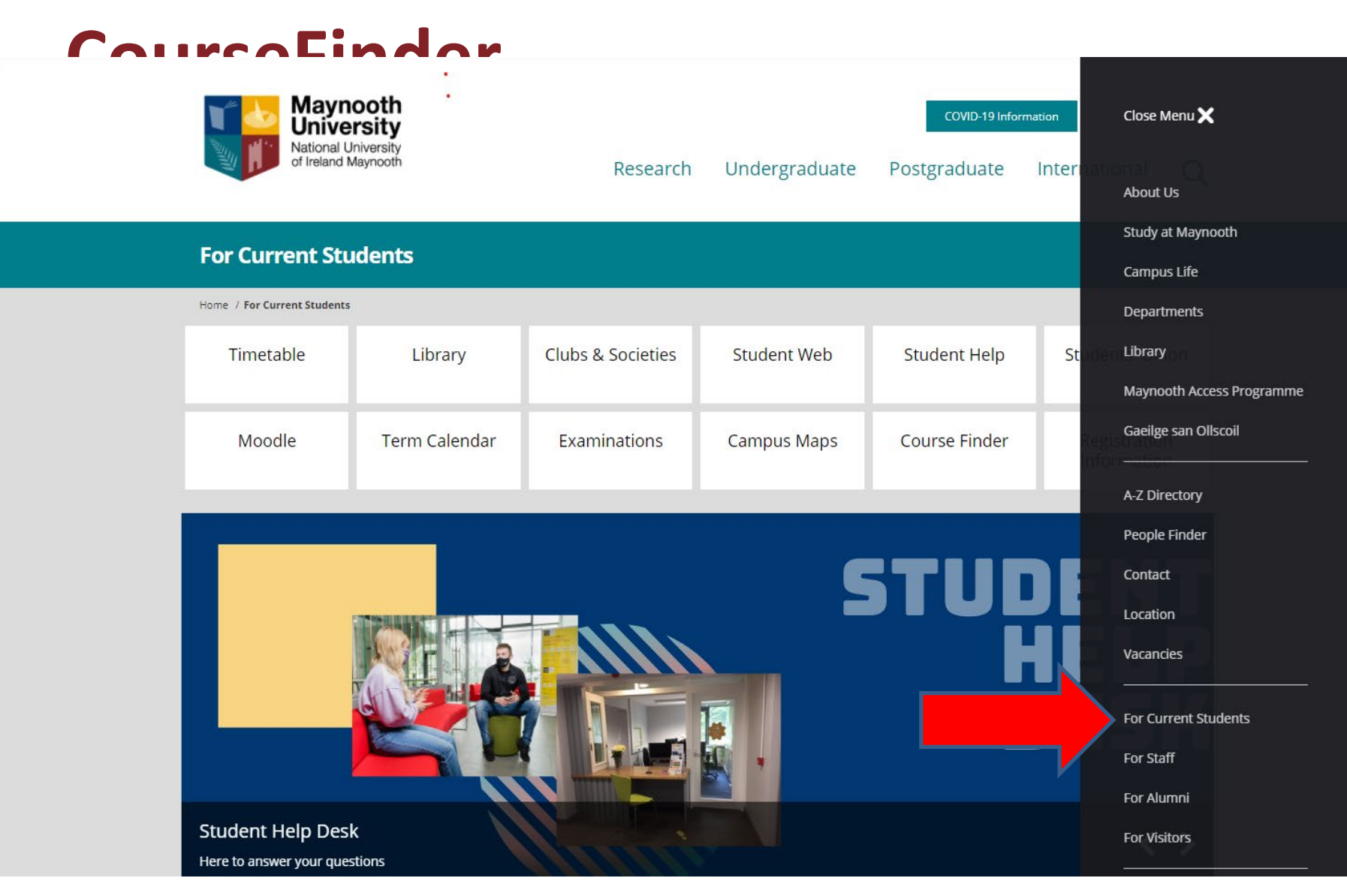

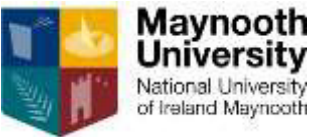

## **For Current Students Creating a timetable**

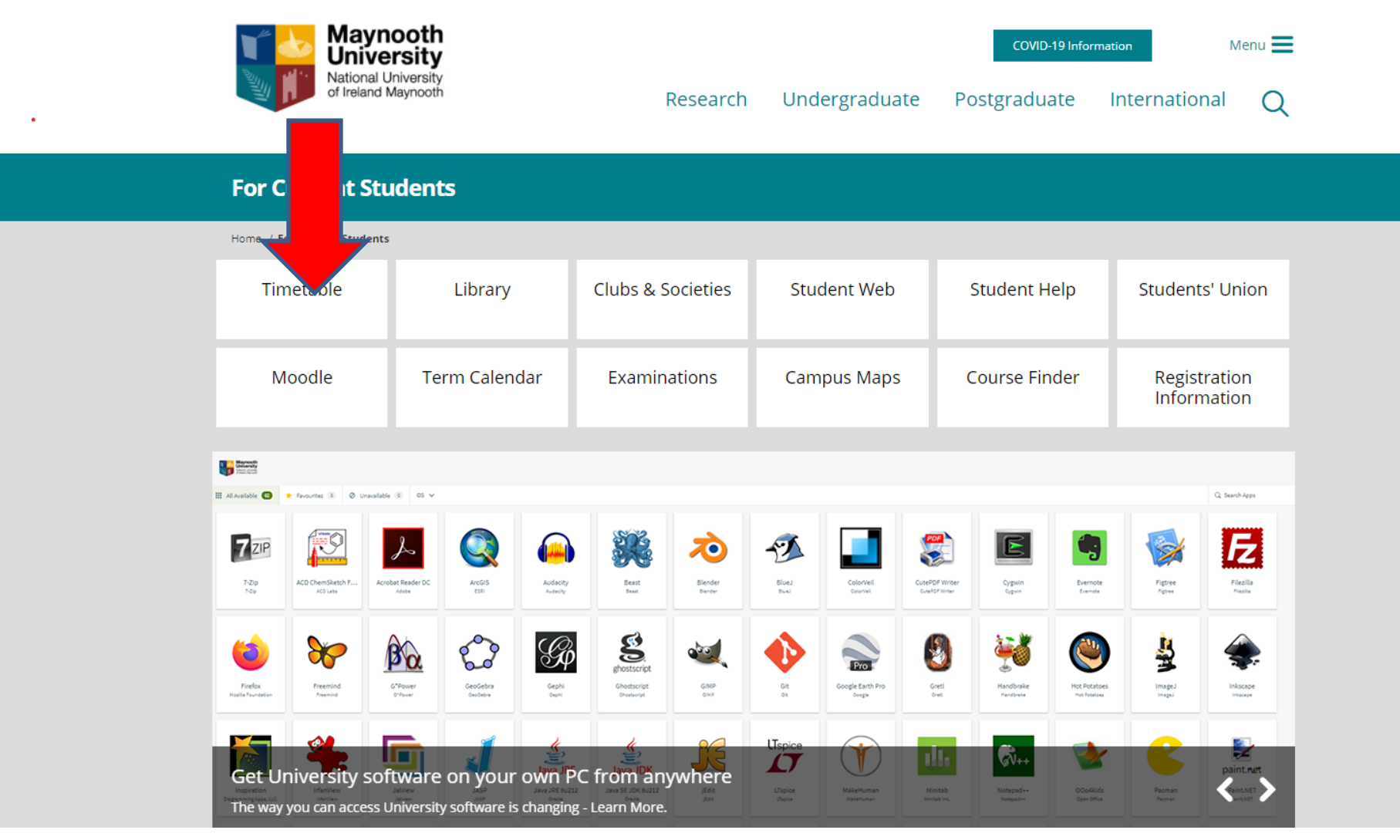

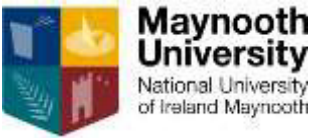

## **Creating a viable timetable**

- 1. Having selected Timetable
- 2. Select Timetable Viewer on the right-hand side of the page
- 3. Select the 'Lecture' tab on the far left
- 4. Choose your course from the drop down menu. Continue.
- 5. Select Semester 1/Semester 2 or All (recommended). Continue.
- 6. Hold down the control key to select multiple modules. Continue.
- 7. Be sure that there are no timetable clashes before registering for second year in September 2023.

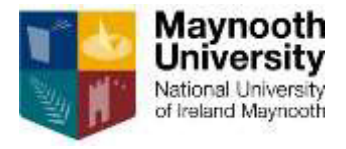

### **Programme Advisory Office Contact Details**

### **HOW TO CONTACT US:**

Email: [programme.choices@mu.ie](mailto:programme.choices@mu.ie)

Webpage and query form:

[www.maynoothuniversity.ie/programme-advisory-office](http://www.maynoothuniversity.ie/programme-advisory-office)

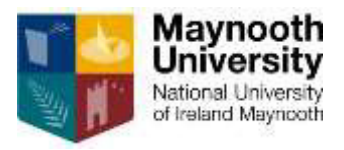